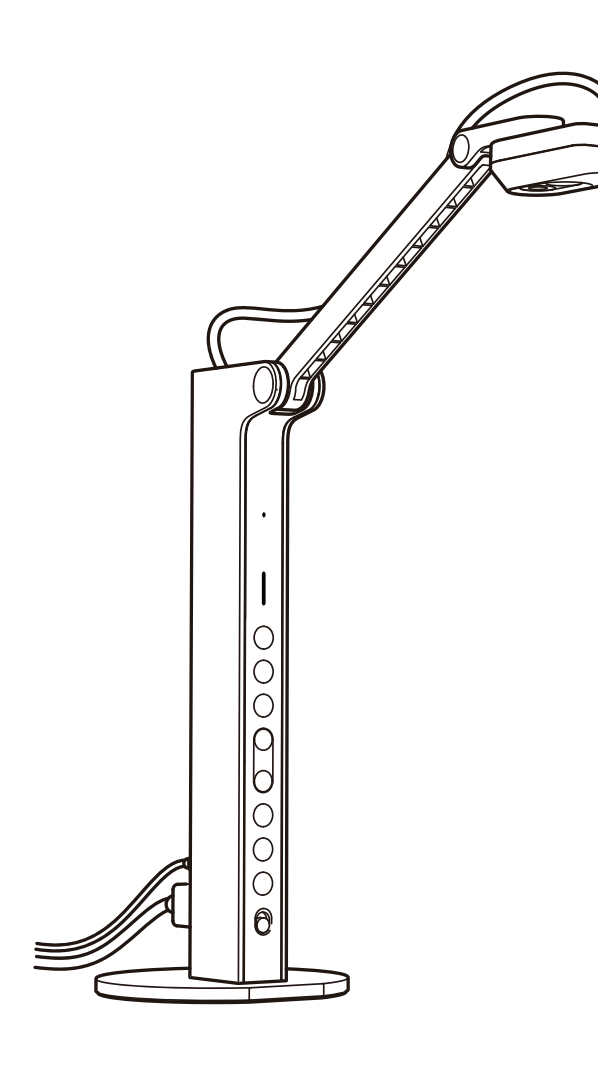

# **Schnellstart-Anleitung**

VZ-R HDMI/USB-Dualmodus-Dokumentenkamera mit 8 Megapixeln

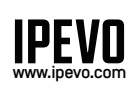

**Kundendienst**  Email: [cs@ipevo.com](mailto:cs@ipevo.com)  Telefon: +1-408-490-3085 [USA]

Hersteller: IPEVO Corp. Adresse: 1F, No. 348, Section 6, Nanjing E. Rd., Neihu Dist., Taipei 114, Taiwan<br>Importeur: IPEVO B.V.<br>Adresse: Beursplein 37, 3011AA Rotterdam, the Netherlands

Copyright© 2022 IPEVO Corp. Alle Rechte vorbehalten

## **Die Grundlagen**

Die VZ-R HDMI/USB Dual Mode Dokumentenkamera mit 8 MP fotografiert Ihr gesamtes Material, wie Unterlagen, Lehrbücher, Kunst, Geräte und 3D-Objekte, und überträgt die Echtzeit-Fotos per HDMI auf Ihren Fernseher, Monitor oder Beamer, ohne dass Sie einen Computer benötigen. Sie hat auch einen USB-Anschluss, um sie an einen Computer anzuschließen.

## **Die Montage des beschwerten Sockels**

Die VZ-R besteht aus zwei Teilen, der 8-MP-Kamera mit dem beweglichen, mehrgelenkigen Ständer und dem beschwerten Sockel. Bevor Sie Ihre VZ-R verwenden, befestigen Sie den beschwerten Sockel bitte mit dem im Lieferumfang enthaltenen Schraubendreher und den Schrauben an dem Ständer. Lassen Sie dabei den Sockel nicht fallen.

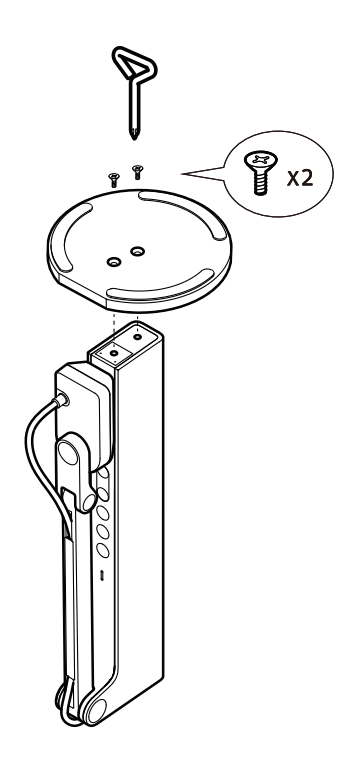

#### **Lernen Sie Ihre VZ-R kennen**

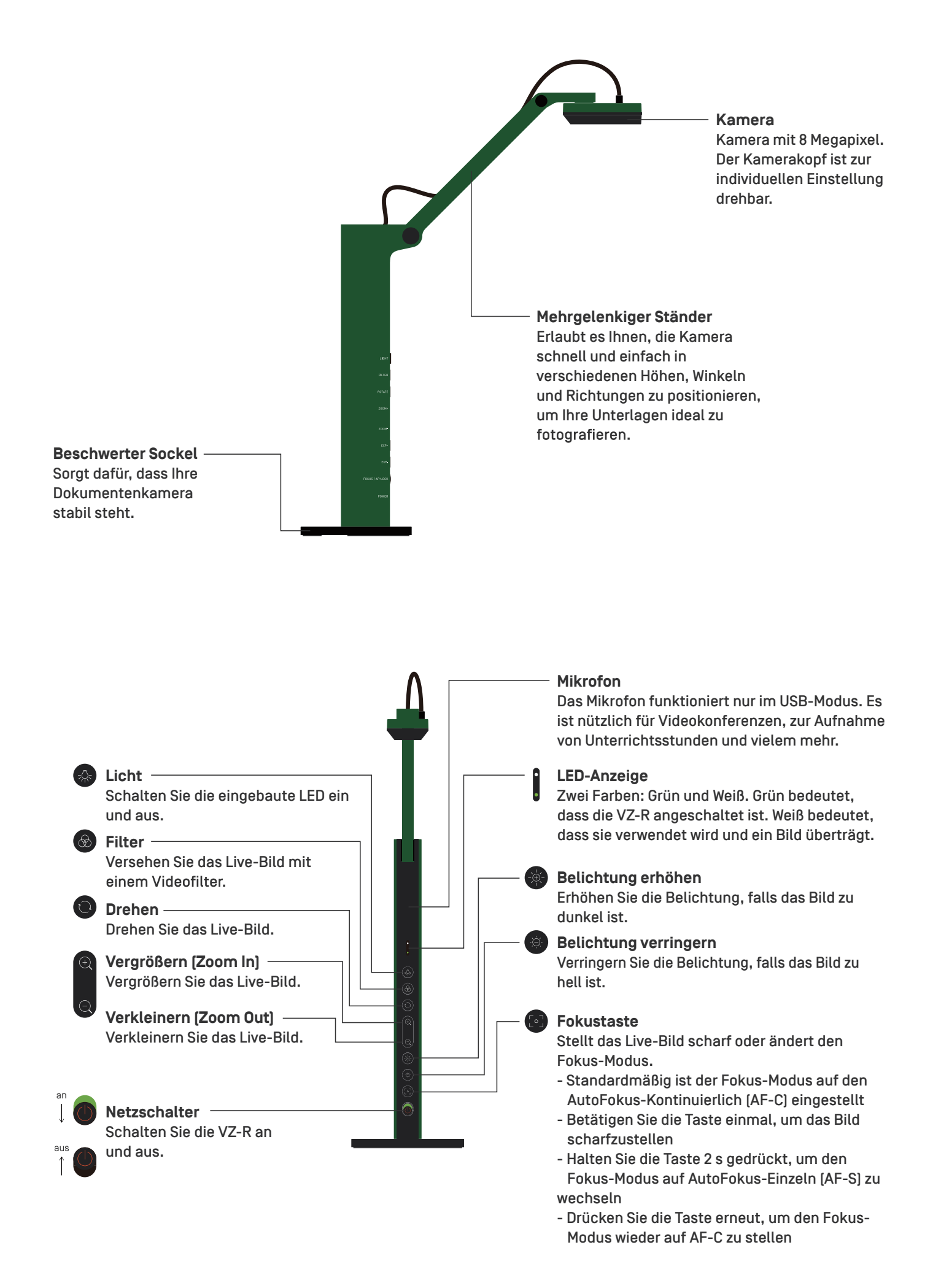

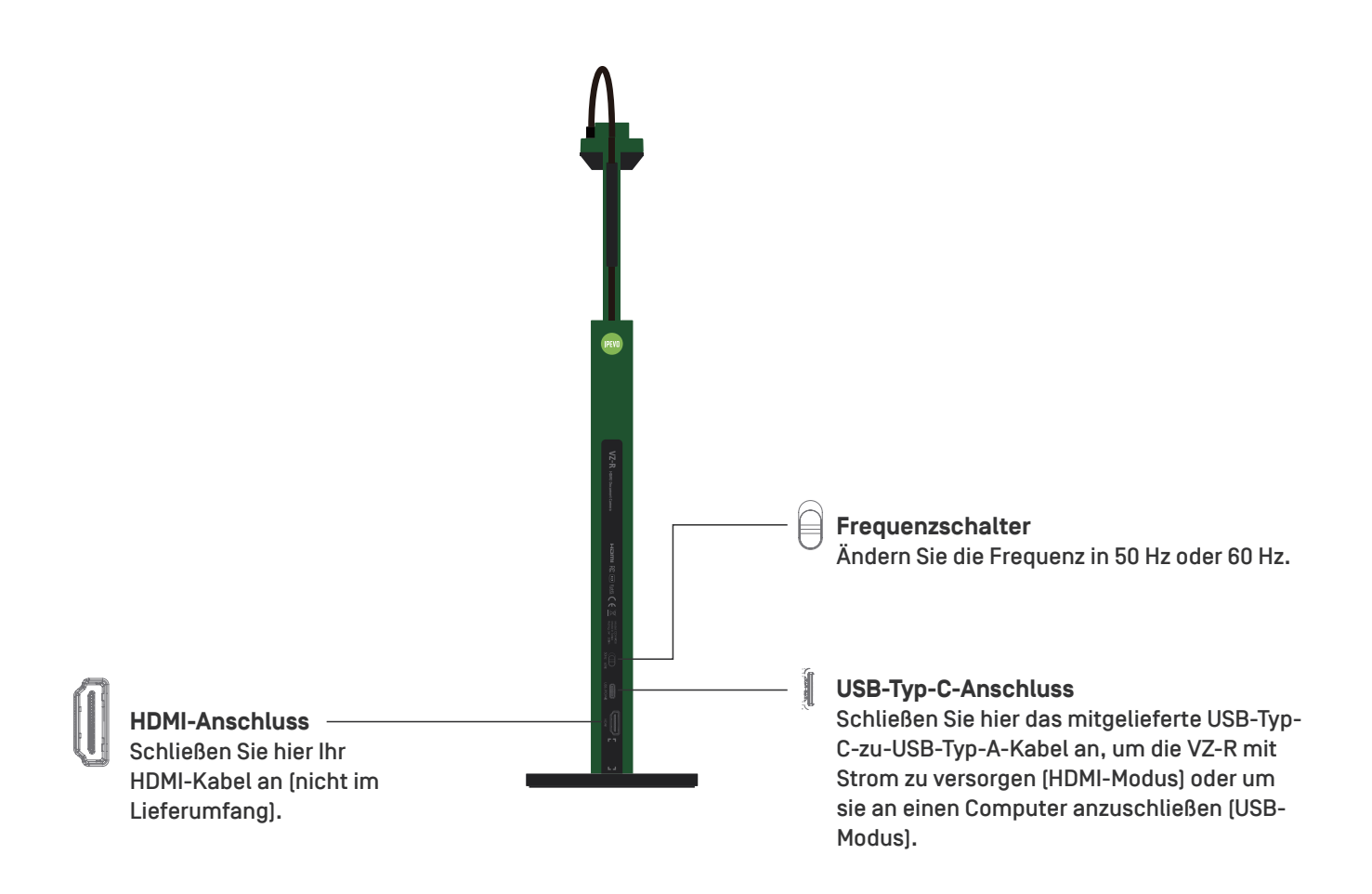

### **Verbindung mit Ihren HDMI-Monitoren**

Bitte befolgen Sie die folgenden Schritte, um Ihre VZ-R über HDMI direkt an einen Fernseher, Beamer oder Monitor anzuschließen:

- 1. Schließen Sie ein HDMI-Kabel (nicht mitgeliefert) an den HDMI-Anschluss der VZ-R an. Schließen Sie dann das andere Ende des Kabels an den HDMI-Anschluss eines Fernsehers, Beamers oder Monitors an.
- 2. Verbinden Sie das mitgelieferte USB-Typ-C-zu-USB-Typ-A-Kabel mit dem USB-Anschluss der VZ-R. Schließen Sie dann das andere Ende des Kabels an den USB-Anschluss Ihres Fernsehers, Beamers oder Computers an, um die VZ-R mit Strom zu versorgen. Alternativ können Sie die VZ-R auch aufladen, indem Sie das Kabel an einen 5V/1A-Adapter (nicht im Lieferumfang enthalten) und dann an eine Steckdose anschließen.
- 3. Schalten Sie die VZ-R mit dem Netzschalter ein. Ein Live-Bild der VZ-R sollte auf Ihrem Fernseher. Beamer oder Monitor erscheinen. Die VZ-R ist nun einsatzbereit.

## **Verwendung der VZ-R im USB-Modus**

Sie können die VZ-R im USB-Modus verwenden, indem Sie sie über das mitgelieferte Kabel an einen Computer anschließen. Sie können dann über einen an Ihren Computer angeschlossenen Beamer Live-Bilder auf eine große Leinwand projizieren. Die VZ-R ist im USB-Modus mit einer Vielzahl von Software kompatibel. Um Ihr Gerät voll auszunutzen, empfehlen wir Ihnen, es mit unserer IPEVO-Visualizer-Software zu verwenden.

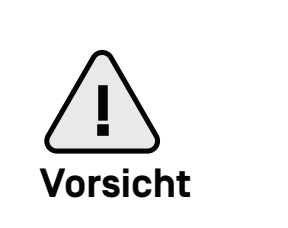

**Das Produkt nicht an folgenden Orten verwenden/lagern:**

- **!** ・In der Nähe von Wärmequellen
- ・In der Nähe von Dampf oder Fettdunst
- **Vorsicht** ・An Orten mit hoher Luftfeuchtigkeit
	- ・An sandigen oder staubigen Orten